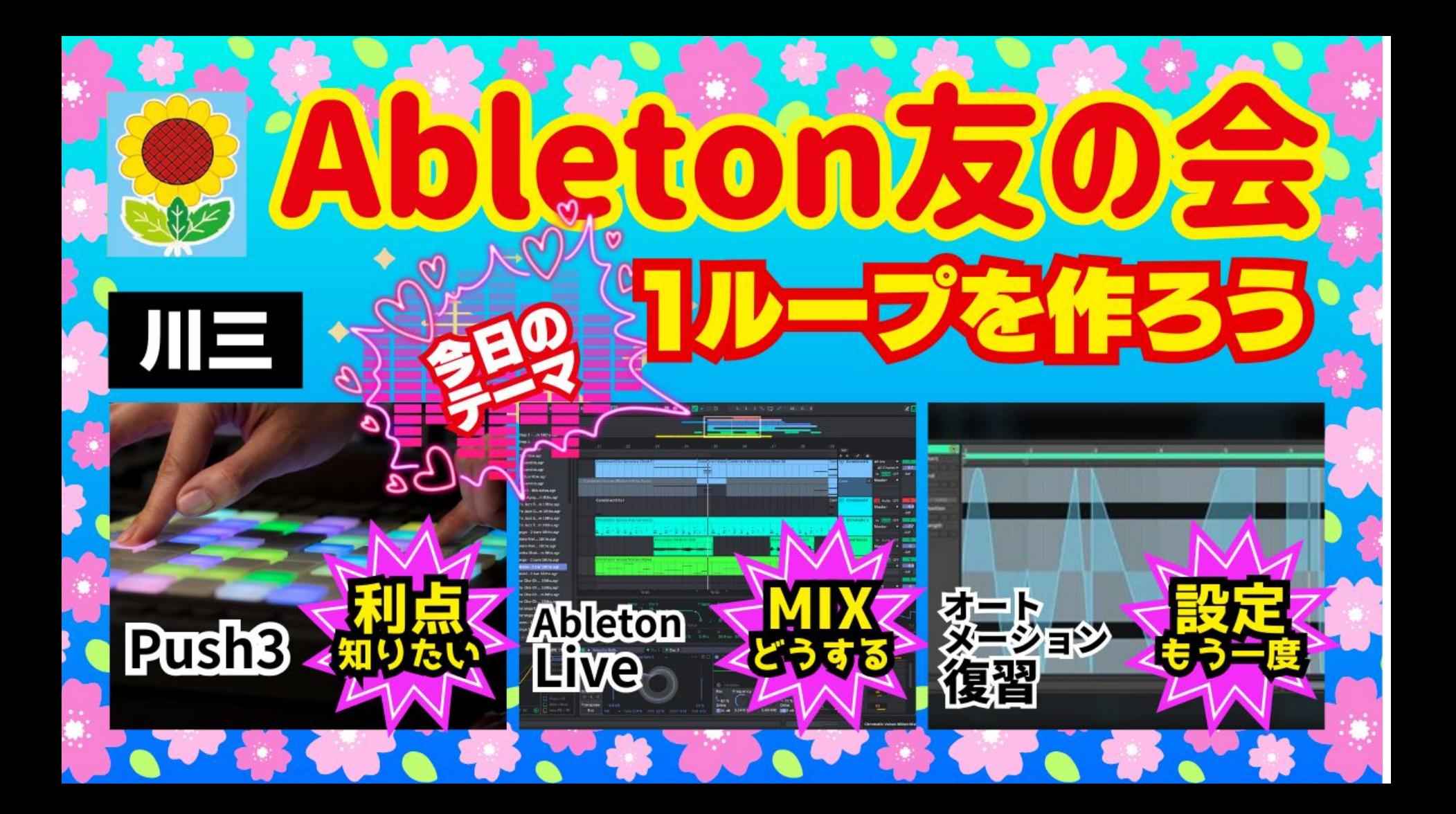

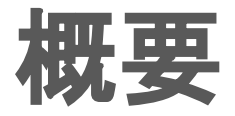

- pinさんの質問
- 前回のおさらい
- シンプルな1ループを作ってみよう
- 付属の音源、デバイスではどうするか
- ドラム
- ギター
- ベース
- 鍵盤
- ボーカル
- アレンジメントビューに持っていこう
- ループを書き出そう
- お知らせ、ご相談

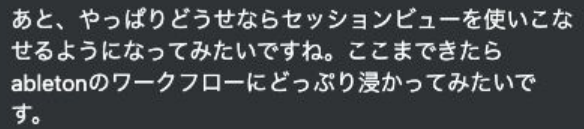

 $\mathbb{C}^2$  ...

セッションビューはまた、研究会でやりましょう。笑 友の会はお題もらってライブ配信でやっても良いかなと 思ってます。

2024年2月2日午前1:13

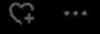

2024年2月2日午前1:09

そう、なんと言うか、私もpinさんもやりたくないこと をしなくて良いためにお金を稼ぐタイプだと思うんです けど。笑

2024年2月2日 午前1:11

でも、したいことのために働くのって、ちょっと良いで すよね。それが音楽で自分で完成するものならなお良い じゃないですか。経営だと、自分でコントロール出来な いこと多過ぎますけど、音楽はできますしね。笑

そうですね、、、

いかに今やってることをやらなくていいようにできるか に思考を割いてる実感はめちゃくちゃありますね笑 そして音楽だけは自分の作りたいことを作りたいという のは確かにあるかもしれないです。 人生や経営は作りたくても自分ではコントロールできな い部分が多すぎるので笑

本当に好きなことくらいは好きなようにやりたいですよ ね。

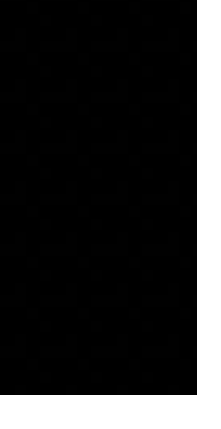

## 前回のおさらい

- エフェクトには2種類ある
- エフェクトにはどこに挿すか3種類ある
- オートメーションの描き方は2種類
- マウスで描くかシェイプをいれるか、リアルタイムか
- どちらか考えることが必要
- セッションビューとアレンジメントのオートメーションの違い
- アレンジメントビューを使うべきかの判断基準

# シンプルな1ループを作ってみよう

- ギター2本、ベース、ドラム、クラビネット、ホーン、ボーカル
- こういうものを作るときにどう考えるか
	- 原理、何を組み合わせたか考える
- 作った順番
	- ドラム
	- ギター
	- ベース
	- ギター
	- サンプルをボーカルで
	- ボーカルはアレンジメントで編集したほうが楽
	- ここからはアレンジメント
	- ボーカルの質感
	- ホーンのなじまなさ
	- 奥ゆきと馴染み
	- ボリューム調整

## ドラム 1

- サンプルを使うか否か?
	- サンプルを並べるようなことはセッションビューでは出来ない
	- ループを刻んでフィンガードラムは出来る
- 打ち込みの場合
	- Drumrackの場合
		- Drumrack専用のピアノエディタ
		- PUSHのドラムラックシーケンサー
	- Simpler、Drumsynth、Impact等の場合
		- ピッチをつけられる。
		- Drumrackをつかって、チェーンの抽出でも可能(11.3ではバグがありできない。)
		- PUSHならConvertでDrumrackから切り離せる

# ドラム 2

- 打ち込みの方法
	- セッションビューのスロットにダブルクリックで MIDIクリップが作成される
	- 長さの調整
		- Looplength
		- Dupliucateの活用
	- Bキー
		- ペンシルツール
		- 連続して描くのに向いている
		- otpionを押しながらだと
	- 移動
		- カーソル
	- ノートの長さ
		- shift+カーソル
		- 微調整 Cmd+カーソル
	- ベロシティ調整
		- cmd+ドラッグ
		- 数値入力
	- 複製
		- Cmd+D
	- コピー
		- Cmd+C
		- Option+ドラッグ
	- コピーと複製の違い
		- 任意の場所に持っていけるのがコピー

# ドラム 3

- リアルタイムで入力する場合
	- クリップのスロットを押して録音
	- セッション録音ボタンを押して録音
	- Capture
	- Capture䛿便利
		- 練習してそのまま
	- o PUSHのメリット
		- FixedLengthがある
		- Rec Quantizeがある
		- スイング
		- ノートリピート
		- Drumrackシーケンサーは強力

ギター

- Ampは何を選択するか
	- AmpはCabinetを組み合わせて初めて機能する
	- BluesはFender Twin Reverb
- 録音の問題点
	- レイテンシー
	- 2トラック
		- 1トラックモニター
		- 1トラック録音 モニターしない
		- M4LのLatency FreeRecorderなら可能
	- 実機アンプシミュレーター
		- ダイレクトモニタリング
			- モニターをオフ
	- モニター
		- in 繋いであるものが聞こえる
		- auto クリップがあればクリップ優先
		- off 聞こえない

ギター

- オーディオ編集
	- Warp
		- Complex
		- Complex Pro
	- クオンタイズ
		- Cmd+shift+Uで設定
		- Cmd+U
	- タイミング修正はWARPマーカー
		- Cmdキーを押しながら該当箇所を任意の位置に
	- タイミングの問題ならクリップを切って、移動したほうがうまくいく
		- Cmd+option+shift
		- アレンジメントでしか出来ない

ギター

#### ● エフェクト

#### ○ Utility

- 適正なレベルにするために使う
- Tuner
- サンプルなどのピッチ合わせにも
- Gate
	- ノイズを消すために使う
	- Floorで何もしてないときのノイズから調整
- ワウ
	- Auto Filter
	- エンベロープでエンベロープフィルター化
	- Filtertype
		- Cleanは歪まない
	- 手動でやるには
		- MIDIマッピング
		- ConfigでRemote設定
- o PUSHのメリット
	- マッピングされている

ギター

### ● リバーブ

- スプリングリバーブは存在しない
- Hybrid Reverb
- Blend
- コンプ
	- エンベロープ形成
	- GR
	- 掛けなくていいなら別に掛けない

ベース

- 生ベースか打ち込みか
	- Abletonにはエレクトリックベースはほぼない
	- シンセベースはアホみたいにある
	- 生ベースは必ずしもベースアンプを使うとは限らない
- 打ち込み
	- 奏法切り替えが独特
	- マクロで切り替える必要がある。
		- トラックを増やす
		- オートメーションで描くのは煩雑

### ベース 2

### ● 牛ベース

- DI+ベースアンプ
- ベースアンプとキャビネット
- 混ぜるのが普通
- トラックを分けずに出来るのが Rack
- グループ化
- コンプレッサーを使う
	- 音量を平均化する
	- 音像が安定するため
	- 定番のコンプなどはある
	- Abletonのコンプは自動メイクアップ、オートリリースありなので注意
	- ソフト・二ーとハード二ー
		- ハード・ニーはコンプのエンベロープが急峻に掛かる

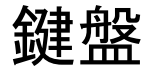

- オーセンティックなものは強くない
	- Tension 弦のモデリング クラビネット
	- Electric エレピ
- 今回はエレピ
	- 70年代風ピアノ
		- トレモロ
		- オートパン
		- フェイザーなど
		- ひずみ
		- Stagepianoのアンプはギターアンプで代用されることが多かった

# ボーカル

- 今回はLoopcloud
- 長さの変更などは出来ない。
- 切り刻むことは出来ない
	- アレンジメントで処理した
- WARPモードはComplex Proが適切
- エフェクトの処理
	- コンプもかかっていたのでそれほど
	- リバーブ
		- プレート
	- サチュレーション
	- Doubler
	- EQ
	- 似ているものを探す

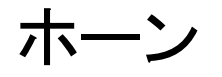

- 今回はLoopcloud
- 長さの変更などは出来ない。
- 切り刻むことは出来ない
	- アレンジメントが適切
	- フェードなどはアレンジメントの方が簡単
- WARPモードはComplex Proが適切
- エフェクトの処理
	- 質感䛾処理
	- リバーブ
		- Hybrid Reverb
		- リバーブにEQ
	- EQ

# アレンジメントビューに持っていこう

- クリップを選択しながら TABでアレンジメント
- 再生しながら録音
- 何故2つの方法があるのか
	- 構成をリアルタイムで作りたい場合は再生しながらアレンジメント
	- 構成をアレンジメントで作りたい場合はクリップを持っていく
- 大まかなアイデアが出来たらアレンジメントに持っていくほうが楽
- 何故か
	- 構成を俯瞰出来る
	- オートメーションが掛けやすい
		- 一部だけのオートメーション
		- 長尺のオートメーション
	- 波形編集が容易である
		- 市べ替え
		- リバース
		- ピッチ変更
	- 構成が決まっている場合のベストテイクがやりやすい

### 質感調整しよう

- 全体的な質感を変更するには何処に掛ける?
	- マスターにエフェクトを挿す
	- リターンチャンネルで処理する
		- センドには2種類ある
		- Pre

● フェーダー前

■ Post

● フェーダー後

- 何故2つある?
	- 音量によって変化してほしくないから
- まとまりが欲しい場合
	- グループにサチュレーションやバスコンプを掛ける

### 効率化するために考えよう

- 同じEQや同じエフェクトは使わないか?
	- デフォルトトラックで保存する
	- EQなどローカットを必ずいれるなら、デフォルトプリセットに保存する
	- 同じトラックならテンプレートに保存する
	- 同じチェーンならユーザーライブラリに保存する
	- 同じタイプのクリップならユーザーライブラリに保存する

### オートメーションをアレンジメントで掛けよう

- セッションビューでも出来るが、曲全体を見ながらのほうが便利
	- デバイスのオン・オフなど
	- ボリュームの調整
	- マスターテンポはマスタートラックのオートメーションのみ

# ループを書き出そう

- 範囲選択
	- Cmd+L
- 書き出しのショートカットキー
	- Cmd+shift+R
- ステムの書き出しなど

## 疑問点

- ジョウジさん
	- クリップを書き出すには
- ラムザさん
	- カーソルが微調整になった
	- Mixどうする

## お知らせ・ご相談

- 次回は構成をつくるまで
- セッションビューでアイデアを集めて、アレンジメントビューに録音するところをやっ てみます。
- トリガー・グローバルクオンタイズなど
- お勧めPack
	- Session Drums
- Abletonを補完して便利
	- 生ドラム音源
	- Ezdrummer3
	- Superior Drummer
- 質疑応答